# Oracle® Communications Diameter Signaling Router Steering of Roaming User Guide

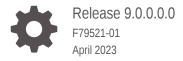

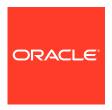

Oracle Communications Diameter Signaling Router Steering of Roaming User Guide, Release 9.0.0.0.0

F79521-01

Copyright © 2017, 2023, Oracle and/or its affiliates.

This software and related documentation are provided under a license agreement containing restrictions on use and disclosure and are protected by intellectual property laws. Except as expressly permitted in your license agreement or allowed by law, you may not use, copy, reproduce, translate, broadcast, modify, license, transmit, distribute, exhibit, perform, publish, or display any part, in any form, or by any means. Reverse engineering, disassembly, or decompilation of this software, unless required by law for interoperability, is prohibited.

The information contained herein is subject to change without notice and is not warranted to be error-free. If you find any errors, please report them to us in writing.

If this is software, software documentation, data (as defined in the Federal Acquisition Regulation), or related documentation that is delivered to the U.S. Government or anyone licensing it on behalf of the U.S. Government, then the following notice is applicable:

U.S. GOVERNMENT END USERS: Oracle programs (including any operating system, integrated software, any programs embedded, installed, or activated on delivered hardware, and modifications of such programs) and Oracle computer documentation or other Oracle data delivered to or accessed by U.S. Government end users are "commercial computer software," "commercial computer software documentation," or "limited rights data" pursuant to the applicable Federal Acquisition Regulation and agency-specific supplemental regulations. As such, the use, reproduction, duplication, release, display, disclosure, modification, preparation of derivative works, and/or adaptation of i) Oracle programs (including any operating system, integrated software, any programs embedded, installed, or activated on delivered hardware, and modifications of such programs), ii) Oracle computer documentation and/or iii) other Oracle data, is subject to the rights and limitations specified in the license contained in the applicable contract. The terms governing the U.S. Government's use of Oracle cloud services are defined by the applicable contract for such services. No other rights are granted to the U.S. Government.

This software or hardware is developed for general use in a variety of information management applications. It is not developed or intended for use in any inherently dangerous applications, including applications that may create a risk of personal injury. If you use this software or hardware in dangerous applications, then you shall be responsible to take all appropriate fail-safe, backup, redundancy, and other measures to ensure its safe use. Oracle Corporation and its affiliates disclaim any liability for any damages caused by use of this software or hardware in dangerous applications.

Oracle®, Java, and MySQL are registered trademarks of Oracle and/or its affiliates. Other names may be trademarks of their respective owners.

Intel and Intel Inside are trademarks or registered trademarks of Intel Corporation. All SPARC trademarks are used under license and are trademarks or registered trademarks of SPARC International, Inc. AMD, Epyc, and the AMD logo are trademarks or registered trademarks of Advanced Micro Devices. UNIX is a registered trademark of The Open Group.

This software or hardware and documentation may provide access to or information about content, products, and services from third parties. Oracle Corporation and its affiliates are not responsible for and expressly disclaim all warranties of any kind with respect to third-party content, products, and services unless otherwise set forth in an applicable agreement between you and Oracle. Oracle Corporation and its affiliates will not be responsible for any loss, costs, or damages incurred due to your access to or use of third-party content, products, or services, except as set forth in an applicable agreement between you and Oracle.

# Contents

| Intr | oduction                                               |     |
|------|--------------------------------------------------------|-----|
| 1.1  | Overview of SoR Tasks                                  | 1-1 |
| 1.2  | Intended Scope and Audience                            | 1-3 |
| 1.3  | Manual Organization                                    | 1-7 |
| Und  | derstanding SoR Functionality and Logic                |     |
| 2.1  | SoR Application Overview                               | 2-3 |
| 2.2  | Understanding SoR Functionality                        | 2-2 |
| 2.3  | SoR Functions within the DCA Framework                 | 2-3 |
| 2.4  | SoR Logic Process                                      | 2-4 |
| 2.5  | SoR Traffic Rejection Logic                            | 2-! |
| 2.6  | SoR Message Acceptance and Rejection Logic             | 2-! |
| Coı  | nfiguring SoR                                          |     |
| 3.1  | Understanding SoR Configuration Options                | 3-2 |
| 3.2  | SoR Pre-Configuration Activities                       | 3-2 |
| 3.3  | Activating SoR                                         | 3-2 |
| 3.4  | Verifying that SoR is activated                        | 3-3 |
| 3.5  | Dectivating SoR                                        | 3-3 |
| 3.6  | Enabling SoR                                           | 3-3 |
| 3.7  | Disabling SoR                                          | 3-3 |
| 3.8  | SoR Database Tables                                    | 3-3 |
| 3.9  | Configuring Config_Params Tables                       | 3-4 |
| 3.10 | Configuring SoR_Profile Tables                         | 3-4 |
| 3.11 | Config_Params and SoR_Profile Database Tables elements | 3-5 |
| 3.12 | SoR Provision Tables                                   | 3-7 |
| 3.13 | Configuring SoR Provisioning Tables                    | 3-7 |
| 3.14 | Adding a new SoR_Profile entry                         | 3-7 |
| 3.15 | Config_Params Provision Tables elements                | 3-8 |
| 3.16 | SoR_Profile Provision Tables elements                  | 3-8 |
|      |                                                        |     |

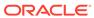

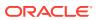

# My Oracle Support

My Oracle Support (https://support.oracle.com) is your initial point of contact for all product support and training needs. A representative at Customer Access Support can assist you with My Oracle Support registration.

Call the Customer Access Support main number at 1-800-223-1711 (toll-free in the US), or call the Oracle Support hotline for your local country from the list at <a href="http://www.oracle.com/us/support/contact/index.html">http://www.oracle.com/us/support/contact/index.html</a>. When calling, make the selections in the sequence shown below on the Support telephone menu:

- 1. Select 2 for New Service Request.
- 2. Select **3** for Hardware, Networking and Solaris Operating System Support.
- **3.** Select one of the following options:
  - For Technical issues such as creating a new Service Request (SR), select 1.
  - For Non-technical issues such as registration or assistance with My Oracle Support, select 2.

You are connected to a live agent who can assist you with My Oracle Support registration and opening a support ticket.

My Oracle Support is available 24 hours a day, 7 days a week, 365 days a year.

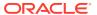

1

## Introduction

The Roaming Steering application allows home network operators to control and distribute registration traffic of their outbound roamers. To achieve this, the Roaming Steering application enables home network operators to define roaming steering policies for each group of roaming partners that are part of the same country. This functionality provides a roaming management solution to optimize roaming cooperation between operators, and it allows flexible network selection management for output roamers.

This document content provides information about the Roaming Steering application and functionality.

The Roaming Steering application menu options allow you to work with:

- Custom MEALS
- General Options
- Trial MPs Assignment
- Application Control
- System Options (SO Only)

Roaming Steering is a Diameter Custom Application (DCA) Framework application. Like other DCA Framework applications, you can use Roaming Steering to work with the DCA Framework functions. If Roaming Steering is visible in the DCA Framework GUI menu, the application is already activated and provisioned.

#### 1.1 Overview of SoR Tasks

The document provides the following types of information about SoR tasks:

- SoR application logic
- Procedures to configure and manage SoR components, including Config\_Params and SoR Profile tables
- Information about SoR components and GUI elements
- References to related documentation, including DCA Programmer's Guide and DCA Feature Activation

# 1.2 Intended Scope and Audience

This content is intended for personnel who perform SoR tasks, and it includes procedures for performing tasks using the product GUI.

This content does not describe how to install or replace software or hardware.

The SoR software application interacts with UDR. For this reason, this content includes references to the shared applications, and might describe GUI options that are not visible or applicable to SoR.

# 1.3 Manual Organization

This content is organized as follows:

- Introduction contains general information about the SoR application including overview and logic information, the organization of this content, and how to get technical assistance.
- Understanding SoR Functionality and Logic describes SoR logic.
- Configuring SoRprovides information about customizing SoR resources.

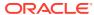

2

# Understanding SoR Functionality and Logic

This section describes Steering of Roaming (SoR) functionality and logic.

**SoR** is a business logic application that functions from within the DSR Custom Application (**DCA**) Framework. The DCA FrameWork application is a prerequesite for SoR.

The SoR application must be activated to access the SoR GUI menu and functionality.

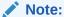

DCA Framework is a set of APIs and services that are made available to DCA developers who need to develop applications.

The following documents contain information about DCA Framework applications and functionality:

- DCA Feature Activation
  - Activating and enabling DCA applications and framework
  - Deactivating DCA applications and framework
- DCA Programmer's Guide
  - Provisioning DCA
  - Developing stateful DCA applications
  - Monitoring DCA applications
  - Using DCA applications
  - Using Custom Meals
  - Using the DCA GUI
  - Understanding the development and environment
  - Using DCA APIs
  - Implementing DCA best practices

# 2.1 SoR Application Overview

The **SoR** application lets home network operators control and distribute registration traffic of their outbound roamers. Use SoR to define static distribution roaming steering policies for each group of roaming partners that are part of the same country.

SoR is deployed as a roaming management solution intended for optimizing roaming cooperation between operators. It allows flexible network selection management for outbound roamers to stimulate an appropriate roaming network choice for subscribers.

For each roaming partner providing service in a given country to the home network's outbound roamers, the home network can define the following:

- Static proportion of successful registrations
- Proportion of successful registrations in the network over a specified period of time
- Minimal allowable threshold for successful registrations over a specified period of time

SoR tracks the number of times a given subscriber was rejected in a certain (configurable) time window, and if the number of registration attempts exceeds a certain count (also configurable) within the time window, the Request is allowed for further processing by the DSR irrespective of the **VPLMN**. To assist with the allow and reject decisions, the SoR can rely on the configuration in addition to maintaining the number of rejections and the time window.

The SoR application is configured as the owner of a UDR database. To avoid overloading the SoR application, the Application Routing Table (ART) is configured in such a way so as to route only ULR messages to the SoR application that include an Origination-Realm that does not match the realm of the home MNO.

The SoR application can be enabled and disabled as a DCA Framework application. Disabling SoR on a specific site is possible only if SoR has been disabled on all the **DA**-MPs on that specific site. SoR can be completely configured at the NO.

DCA Framework allows for the creation of applications on top of the Diameter Signaling Router (DSR), allowing for a faster development cycle. There can be up to 10 versions of each Diameter Custom Application in the various states.

To use the SoR application for DCA, the DCA Framework must be activated on the NO. Activation needs to be performed only once. See the *Diameter Custom Applications Feature Activation Guide* for instructions about activating DCA Framework.

When the SoR application is initially installed, it is disabled, and you must manually enable it. To do so, navigate to **Diameter**, and then **Maintenance**, and then **Applications** and enable the application for every **DMAP** using SoR.

If SoR is in the DCA Framework **GUI** menu, this means that the application is already enabled, but does not guarantee that it is provisioned. You can also disable SoR from the **Diameter**, and then **Maintenance**, and then **Applications**.

DCA Framework applications functionality varies between the SO and NO; for example, **System Options** is available on the SO only.

## 2.2 Understanding SoR Functionality

Different methods can be used within the roaming platform to control outbound roaming registration traffic. For each roaming partner providing service in a given country to the home network's outbound roamers, the home network can define static proportion of successful registrations.

The following factors are used to determine whether a request is accepted:

- Desired distribution of the registrations
- A subscriber that has successfully connected and registered through some vMNO should be allowed to keep on using this vMNO, even if the subscriber has changed location
- The number of registration attempts should be limited to some predefined value regardless of the distribution preferences of the home operator. After a maximum

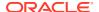

number of registration attempts, the subscriber should be allowed to register through any  $\nu$ MNO.

To distribute the registration requests in accordance to some distribution preferences and limit the number of rejections, the SoR application keeps the following types of data:

- Information about the distribution of registrations in the form of X registrations from MCC in country MCC
- Information about how often the registration attempt by a subscriber is rejected and through which MNO was the last successful registration of that subscriber

When a client attaches to the network of an operator (**vPLMN**), an Update Location Request (**ULR**) is generated that indicates the operator through which the subscriber is trying to register. The SoR application is deployed as part of the **DSR** logic. When receiving an ULR from a roaming subscriber, the SoR logic determines (based on a predefined profile) whether the request should be processed and forwarded to the HSS or rejected. If the ULR is rejected by SoR, then the subscriber initiates another registration and thus a new ULR, possibly through another operator.

ULR messages of the same subscriber can arrive through different vPLMNs and be processed by different DSR instances. This information is kept in a database that can be accessed by different DSR instances, such as the UDR. Thus, when the SoR application rejects or accepts a registration request, it also updates the subscriber information in the UDR.

The Home-MNO define roaming steering profile tables and includes the following:

- Country (MCC)
- The list of MNC values (one or more) that are owned by the visited-MNO
- Per Visited-MNO traffic rate
- Unique identification of a Visited-MNO (MNO-ID)
- A textual representation of the visited operator (V-MNO Name)
- · Visited-MNO status (Preferred/Non-Preferred)

The SoR menu options allow you to:

- Perform SoR configuration tasks
- View information about SoR settings and tables
- Work with SoR provision tables

#### 2.3 SoR Functions within the DCA Framework

DCA lets you access with the following functions:

- Use Custom MEALS to view a list of any previously configured SoR custom defined measurements and events (SO or NO view GUI page). Use this page to insert, edit, and delete Custom MEALS.
- Select General Options from the NO to specify the Perl Subroutine for Diameter Request and Answer. From the SO, use General Options to view the Perl Subroutine specified for Diameter request and answer in read-only mode.
- Select **Trial MPs Assignment** to specify which MPs run the trial version of an application. If no trial version of an application configured in the system, the trial MPs will run the production version (if any exist). If there is a trial application version configured in

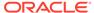

the system, but no trial MPs is specified, a warning message is generated. From the SO, use this page to view which MPs run the trial version of an application. The page is accessible in read-only mode.

- Use Application Control from the NO to:
  - List all application versions configured in the system
  - Insert a new application version
  - Copy and modify an existing application version
  - Export an application version entirely (business logic + provisioned data from the NO)
  - Export only the NO provisioned data of an application version
  - Import a previously exported application version (business logic + NO provisioned data)
  - Import only the NO provisioned data to an existing application version
  - Access the application version configuration tables
  - Access a flowchart of an application version
  - Delete an existing application version
  - Change the status of an application version (Development, Trial, Production, Archived)
- Use Application Control from the SO to:
  - List all application versions configured in the system
  - Export only the SO provisioned data of an application version
  - Import only the SO provisioned data to an existing application version
  - Access the application version configuration tables
  - Access a flowchart of an application version (read-only)
- Use System Options from the SO (only) to enable the configuration of the DSR application parameters that are:
  - Relevant to the operational status unavailable
  - Relevant to the case when the DRL resources are exhausted
  - Relevant to the run-time error
  - Realm and FQDN values that are placed in Answer message generated by the DCA

#### 2.4 SoR Logic Process

In order for SoR logic to be triggered, some prerequisite conditions are required. For example, DCA Framework must be installed and activated and SoR must be activated, enabled, and provisioned. See SoR Pre-Configuration Activities.

**SoR** logic is triggered when a URL message is received. After triggering, SoR:

 Confirms the MCC/MNC value of the visited PLMN as included in the visited-PLMN-ID AVP and verifies whether this value is either explicitly or implicitly included in the SoR\_Profile table as part of a Visited-MNO. If that is not the case

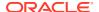

- and the Unknown VPLMN configuration parameter is set to reject, go to 2; otherwise, go to 3. See Understanding SoR Configuration Options.
- 2. Rejects the registration with a **ULA** message and updates the related counters. The processing of the current message by the SoR application is now finished.
- 3. Confirms whether the registration is from a preferred network; if not, go to 4. Otherwise, go to 10.
- 4. Determines if any preferred network has not received its pre-configured share yet and if that is the case, go to 6; otherwise, go to 5. For example, all preferred networks have received (at the minimum) their pre-configured share.
- 5. Confirm if the Visited-MNO to which the received MCC/MNC belongs has received its pre-configured value; if yes, go to 6 and if not, go to 10.
- 6. Selects the subscriber's UDR entry, which is Information about the number of registration attempts by a subscriber that is kept in a UDR database. If the subscriber still does not have an entry or the entry is outdated, for example, no ULR message of this subscriber was rejected at all or for some time, go to 8; otherwise, go to 7.
- 7. Confirms if the ULR message was generated from the same MNO as the last successful ULR for this subscriber (based on the subscriber's UDR record). If that is the case, go to 10; otherwise, go to 9.
- 8. Rejects the registration with a ULA message and updates the related counters, as well as the subscriber's UDR record. The processing of the current message by the SoR application is now finished.
- Confirms if the number of times the subscription messages of this subscriber (from the subscriber's UDR record) were rejected exceeds either the MaximumAttempts value or the MaxNumOfRejectionsPerMNO value, go to 10; otherwise, go to 8.
- 10. Accepts the registration and updates the related counters and the subscriber's UDR record; for example, the value of the last accepted MNO in the UDR record. The processing of the current message by the SoR application is now finished.

## 2.5 SoR Traffic Rejection Logic

Traffic steering is achieved by accepting or rejecting a **ULR** message.

The SoR application uses on/off rejection, all ULR messages from some MNO are rejected until the average share of this MNO goes below its configured value. This can result in bursty behavior, as all ULR messages would be rejected for some time leading to bursts of reregistrations.

## 2.6 SoR Message Acceptance and Rejection Logic

When receiving a ULR message, SoR determines whether the message should be accepted or rejected. Accepting a ULR means that the message is forwarded for further processing on the DSR **MP** and possibly later to the **HSS**. Rejecting a ULR sends back a ULA message.

Accepting or rejecting a message depends on the conditions described in Table 2-1.

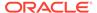

Table 2-1 Message Accept or Reject Criteria

| Condition               | Description                                                                                                    |
|-------------------------|----------------------------------------------------------------------------------------------------|
| vMNO status             | If the ULR is coming from a vPLMN that belongs to a vMNO with non-<br>preferred status from some country, then the message should be accepted<br>only if none of the preferred vMNOs for that country has not received its<br>defined share of traffic yet. A ULR coming through a vPLMN belonging to a<br>preferred vMNO is always accepted. |
| vMNO share              | In case of non-preferred MNOs, whether a ULR should be accepted or not depends on the number of successful registrations already served by the vMNO.                                                                                                    |
| Registration<br>history | Subscribers re-registering after a successful registration through some vMNO should be allowed to register through the same vMNO again regardless whether this vMNO has received its share. Furthermore, the number of registration attempts must be limited so as not to prolong the registration period indefinitely.                       |

SoR collects the information described in Table 2-2 to determine whether to reject or accept a ULR message.

Table 2-2 Data Collected by the SoR Application

| Value                      | Description                                                                                                    |
|----------------------------|----------------------------------------------------------------------------------------------------|
| Traffic distribution       | Collect information about the distribution of successful registrations. An arrayed custom measurement is created with an entry for each MNO configured in the roaming steering profile. An arrayed custom measurement for MCC is created with an entry for each MCC configured in the roaming steering profile. |
| Subscriber ULR<br>Handling | SoR maintains (per subscriber) records that indicate the following data:                                                                                                    |
| 3                          | <b>Total Rejections</b> How often was the registration of this subscriber rejected                                                                                                    |
|                            | Last rejected MNO Identity of the MNO to which the MCCMNC indicated in the last rejected ULR message of this subscriber belongs to.                                                                                                    |
|                            | Last accepted vPLMN Identity of the MNO to which the MCCMNC indicated in the last accepted ULR message of this subscriber belongs to.                                                                                                    |

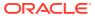

# Configuring SoR

This section contains information about and describes the procedures used to activate, configure, and deactivate the SoR application.

SoR uses two tables for holding configuration values:

- Config\_Params
- SoR\_Profile

The following SoR functions are accessible from the **DCA Framework**, and then **Steering of Roaming** GUI page:

- Custom MEALS
- General Options
- Trial MPs Assignment
- Application Control
- System Options (SO only)

#### 3.1 Understanding SoR Configuration Options

The SoR configuration database schema uses the following options to customize the application behavior:

#### **Maximum attempts**

Indicates the maximum number of registration attempts that might be rejected before the subscriber is allowed to subscribe through any MNO. This value limits the amount of time the subscription process might take.

#### Maximum number of rejections per MNO

Sets how often can Registration attempts by a subscriber over a certain non-preferred **VPLMN** be rejected before the subscriber is allowed to register through this non-preferred MNO. This is needed in case a subscriber does not receive coverage by a preferred MNO, then it preferable to reduce the time needed for a successful registration.

#### Rejection code

Indicates a specific (Experimental-) Result Code to be used when the DSR with SoR application must send an Answer message with error to the downstream peer. If this is not set, the ULA message is sent with an error code. If a rejection code is defined, the ULA is sent with an Experimental-Result AVP.

#### Rejection text

Defines the text to be added in an Error-Message AVP to indicate what caused the error.

#### **Unknown VPLMN**

Indicates how to handle ULRs messages that arrive from VPLMNs that are not listed explicitly or implicitly in the SoR Profile table. The options are Reject/Accept.

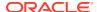

A VPLMN is considered unknown if the included MCCMNC value in the ULR is not included explicitly or implicitly in the SoR\_Profile table. See Configuring SoR\_Profile Tables. Explicit inclusion indicates in this context that the MCC values contained in the MCCMNC value of the ULR message is included in the MCC column of the SoR\_Profile table and one of the rows listing this MCC includes the MNC in the MNC column. Implicit inclusion indicates in this context that the MCC values contained in the MCCMNC value of the ULR message is included in the MCC column of the SoR\_Profile table and while none of these rows includes the MNC of the VPLMN, one of the rows listing this MCC includes an asterisk (\*) in the MNC column.

These values are stored in SoR configuration tables.

To track a users's registration history, the SoR application keeps subscriber-related records in a UDR Generic State database indexed by the subscriber's **IMSI**. This is accessible from the **UDR**, and then **Configuration**, and then **UDR Databases** page.

#### 3.2 SoR Pre-Configuration Activities

Before you can configure SoR as a DCA Framework application, DCA Framework must be activated on the NO. See *DCA Feature Activation*.

Following DCA Framework activation, individual applications are in the disabled state. While disabled, no diameter traffic is delivered to SoR.

You now need to enable SoR. Perform this task from the **Diameter**, and then **Maintenance**, and then **Applications** page from the SO. See *Diameter User's Guide* for details.

Now, you can provision and configure the business logic for SoR using the SoR provisioning tables.

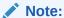

Production and Trial functions are unavailable, and SoR's operational status is unavailable until you configure SoR.

## 3.3 Activating SoR

Use this task to activate SoR.

See DCA Feature Activation for detailed information.

- Check that the DCA framework has already been activated. See DCA Feature Activation.
- 2. Add an entry in the **DsrApplication** if it does not already exist.
- 3. Add an entry in the **DcaDalld** table if it does not already exist.
- Enable visibility for the main menu DCA Framework, and then DCA Roaming Steering subtree.

The SoR instance is added to the GUI menu.

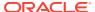

### 3.4 Verifying that SoR is activated

Use this task to verify that SoR is activated prior to enabling SoR and performing configuration (provisioning) activities.

Confirm that the SoR folder is visible on the GUI menu. All measurements and KPIs that are associated with the DCA Framework are visible also on the **Measurements**, and then **Report** and **Status & Manage**, and then **KPIs** pages. When activated, SoR becomes visible across DSR (for example, ART and maintenance).

Use this menu to import business logic and provision configuration data.

## 3.5 Dectivating SoR

Use this task to deactivate SoR. You cannot deactivate SoR while a verison of the respective application is still in the Production and/or Trial state.

Before deactivation can take place, the DCA Framework application must be disabled on all MPs in the network.

See DCA Feature Activation for detailed information.

- Disable the corresponding main menu from DCA Framework, and then DCA Roaming Steering.
- 2. Delete ART rules referring to the deactivated SoR instance.

The SoR instance is removed from the GUI menu.

#### 3.6 Enabling SoR

Use this task to enable SoR on the SO. You can also pause updates using this task.

- 1. Navigate to **Diameter**, and then **Maintenance**, and then **Applications**.
- 2. Select DCA\_SOR.
- 3. Click Enable.

The SoR instance is added to the GUI menu.

## 3.7 Disabling SoR

Use this task to disable SoR on the SO.

- 1. Navigate to **Diameter**, and then **Maintenance**, and then **Applications**.
- 2. Select DCA SOR.
- 3. Click Disable.

The SoR instance is removed from the GUI menu.

#### 3.8 SoR Database Tables

Table 3-1 lists the the SoR database tables.

Use **DCA Framework**, and then **Steering of Roaming**, and then **Application Control** page to work with Config\_Params and SoR\_Profile tables.

Table 3-1 SoR Database Tables

| Field         | Description                                                                              |
|---------------|------------------------------------------------------------------------------------------|
| Config_Params | This table includes configuration parameters for the SoR application.                    |
| SoR_Profile   | This table includes the following configuration information:  MCCs and MNO IDs and names |
|               | • Traffic %                                                                              |
|               | Whether the operator is preferred                                                        |

## 3.9 Configuring Config\_Params Tables

Use this task to configure SoR Config\_Params tables.

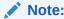

The available GUI choices differ between the SO and the NO.

The SoR Config Params tables fields are described in Table 3-2.

- Navigate to DCA Framework, and then Steering of Roaming, and then Application Control.
- Select a Version Name.
- Click the appropriate action button. For example, Config Tables and Data on the NO or Config Data on the SO.

The active buttons are related to your site configuration.

- 4. Select Config\_Params.
- Select an action that corresponds to the task you want to perform. For example, View on the SO.
- **6.** Fill out the fields to define or edit the selected table. Some fields are cannot be edited; this is related to their provisioned values and permissions.
- 7. Click **OK** or **Apply** to complete the task.

## 3.10 Configuring SoR\_Profile Tables

Use this task to configure SoR\_Profile tables.

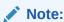

The available GUI choices differ between the SO and the NO.

The SoR\_Profile tables fields are described in Table 3-2.

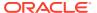

- Navigate to DCA Framework, and then Steering of Roaming, and then Application Control.
- 2. Select a Version Name choice.
- Click the appropriate action button. For example, Config Tables and Data on the NO or Config Data on the SO.

The active buttons are related to your site configuration.

- 4. Select a SoR\_Profile.
- 5. Select an action. For example, View on the SO.
- **6.** Fill out the fields to define or edit the selected table. Some fields are cannot be edited; this is related to their provisioned values and permissions.
- 7. Click **OK** or **Apply** to complete the task.

# 3.11 Config\_Params and SoR\_Profile Database Tables elements

Table 3-2 describes the fields in the Config Params and SoR Profile Database tables.

Table 3-2 Config\_Params and SoR\_ProfileDatabase Table Elements

| Field (* indicates a required field) | Description                                          | Data Input Notes                                                                                                    |
|--------------------------------------|------------------------------------------------------|----------------------------------------------------------------------------------------------------|
| * Table Name                         | Unique name of the table                             | Format: Valid characters are alphanumeric and underscore, and must contain at least one alpha and must not start with a digit. |
|                                      |                                                      | Range: 1 - 32 characters                                                                                                    |
|                                      |                                                      | Default: NA                                                                                                    |
| Description                          | An optional description of the                       | Format: Text string                                                                                                    |
|                                      | table                                                | Range: 1 - 255 characters                                                                                                    |
|                                      |                                                      | Default: NA                                                                                                    |
| Single row                           | Indicates whether or not the                         | Format: Checkbox                                                                                                    |
|                                      | table must have a single row                         | Range: checked, unchecked                                                                                                    |
|                                      |                                                      | Default: unchecked                                                                                                    |
| Level                                | Sets the configuration level of the table (NO or SO) | Format: Option                                                                                                    |
|                                      |                                                      | Range: NO or SO                                                                                                    |
|                                      |                                                      | Default: NO                                                                                                    |
|                                      | Table f                                              | ields                                                                                                    |
| *Field Name                          | Unique name of the Table field                       | Format: Valid characters are alphanumeric and underscore, and must contain at least one alpha and must not start with a digit  |
|                                      |                                                      | Range: 1 - 32 characters                                                                                                    |
|                                      |                                                      | Default: NA                                                                                                    |
| Description                          | An optional description of the table                 | Format: Valid characters are alphanumeric and underscore, and must contain at least one alpha and must not start with a digit  |
|                                      |                                                      | Range: 1 - 255 characters                                                                                                    |
|                                      |                                                      | Default: NA                                                                                                    |

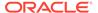

Table 3-2 (Cont.) Config\_Params and SoR\_ProfileDatabase Table Elements

| Field (* indicates a required field) | Description                                     | Data Input Notes                                                                                                    |
|--------------------------------------|-------------------------------------------------|----------------------------------------------------------------------------------------------------|
| Unique                               | Indicates whether the table must be unique      | Format: Checkbox Range: checked, unchecked Default: unchecked                                                                                                    |
| Mandatory                            | Indicates whether the table must be s mandatory | Format: Checkbox Range: checked, unchecked Default: unchecked                                                                                                    |
| * Data type                          | Sets the date type                              | Format: List Range: Integer, Float, UTF8String, OctetString, IP Address, IP/Netmask, DiameterURI, DiameterIdentity, Enummerated, Boolean Integer - Unsigned64, Signed64 Float - [+/-]number[number][e/E[+/-]number], for example, 12.3 or 1.23e+1 UTF8String OctetString - IPv4 (decimal numbers separated by a period)/ IPv6 (RFC 4291, section 2.2: form 1 and 2 are supported. IP/Netmask - IPv4 or IPv6/Netmask DiameterURI - "aaa://"FDQN [port] [transport] [protocol]/"aaas://"FDQN [port] [transport] [protocol], see RFC 6733 DiameterIdentity - FDQN or Realm, see RFC 6733 Enumerated - Comma separate list of valuse, which can be separate items (a, b, c) or in form of: (a:1, b:2, c:3) Boolean - true/false |
| * Min Value                          | Minimum integer value                           | Format: Integer<br>Range: 1 - 64<br>Default: NA                                                                                                    |
| * Max Value                          | Maximum integer value                           | Format: Integer<br>Range: 1 - 64<br>Default: NA                                                                                                    |
| Default Value                        | Default value                                   | Format: Integer<br>Range: 1 - 64<br>Default: NA                                                                                                    |
| Remove                               | Removes the table                               | Format: Button<br>Range: NA<br>Default: NA                                                                                                    |
| Add                                  | Adds a table                                    | Format: Button<br>Range: NA<br>Default: NA                                                                                                    |

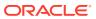

#### 3.12 SoR Provision Tables

Use SoR Provision tables to work with provisioning information for Config\_Params and SoR\_Profile table values. Actions include inserting, editing, deletion options.

#### 3.13 Configuring SoR Provisioning Tables

Use this task to configure SoR provisioning tables.

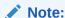

The available GUI choices differ between the SO and the NO.

The fields are described in Table 3-3 and Table 3-4.

- Select DCA Framework, and then Roaming of Steering, and then Application Control.
- 2. Select a Version Name choice.
- Click the appropriate action button; for example, Config Tables and Data on the NO or Config Data on the SO.
- 4. Select a Table Name.
- 5. Select Provision Table.
- 6. Fill out the fields to define or edit the selected table.
- 7. Click **OK** or **Apply** to complete the task.

## 3.14 Adding a new SoR\_Profile entry

Use this task to add SoR provisioning entries.

- Navigate to DCA Framework, and then DCA Roaming Steering, and then Application Control.
- Select DCA\_SOR.
- 3. Select a Version Name.
- Select a Config Tables and Data.
- 5. Select a **Table Name**.
- Select a Provision Table.
- 7. Fill out the fields to define the table. The field values you provide define either Config\_Params or SoR\_Profile configuration parameters (this depends on which provision option that you selected).

See Config\_Params Provision Tables elements and SoR\_Profile Provision Tables elements.

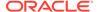

# 3.15 Config\_Params Provision Tables elements

Table 3-3 describes the fields on the Config\_Params Provision Table page.

Table 3-3 Config\_Params Provision Tables elements

| Field (* indicates a           |                                                                                                    |                                                                    |
|--------------------------------|----------------------------------------------------------------------------------------------------|--------------------------------------------------------------------|
| required field)                | Description                                                                                                    | Data Input Notes                                                   |
| * MaximumAttempts              | The maximum number of consecutive rejections per subscriber.                                                                                                 | Format: Numeric<br>Range: 1 - 100 characters<br>Default: 5         |
| * MaxNumOfRejections<br>PerMNO | The maximum number of consecutive rejections per MNO per subscriber                                                                                          | Format: Numeric<br>Range: 1 - 100 characters<br>Default: none      |
| RejectionCode                  | The rejection code to use with a ULA.                                                                                                    | Format: Numeric<br>Range: 6000 - 9999<br>characters<br>Default: NA |
| RejectionText                  | The text to be added in an Error-<br>Message AVP to indicate what caused<br>the error. If the rejection code was<br>indicated, this field must not be empty. | Format: Alpha<br>Range: 1 - 100 characters<br>Default: NA          |
| UnknownVPLMN                   | Select to reject or accept traffic from an unknown VPLMN.                                                                                                    | Format: Option Range: Accept/Reject Default: Reject                |

# 3.16 SoR\_Profile Provision Tables elements

Table 3-4 describes the fields on the SoR\_Profile Provision Table page.

Table 3-4 SoR Profile Provision Tables elements

| Field (* indicates a |                                                       |                                                                |
|----------------------|-------------------------------------------------------|----------------------------------------------------------------|
| required field)      | Description                                           | Data Input Notes                                               |
| * CountryMCC         | The country <b>MCC</b> .                              | Format: numeric<br>Range: 1 - 999 characters                   |
|                      |                                                       | Default: none                                                  |
| * OperatorMNC        | A list of MNC values, separated by commas.            | Format: numeric<br>Range: 1 - 100 characters                   |
|                      | <b>Note</b> : Use asterisk (*) for a wildcard search. | Default: none                                                  |
| * Traffic            | The traffic in percent.                               | Format: numeric<br>Range: 1 - 100 characters                   |
|                      |                                                       | Default: none                                                  |
| * MNO_ID             | Sets the MNO identity.                                | Format: numeric<br>Range: 1 - 1000 characters<br>Default: none |

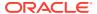

Table 3-4 (Cont.) SoR\_Profile Provision Tables elements

| Field (* indicates a |                      |                                                                                   |
|----------------------|----------------------|-----------------------------------------------------------------------------------|
| required field)      | Description          | <b>Data Input Notes</b>                                                           |
| * MNO_Name           | Sets the MNO name.   | Format: alphanumeric<br>Range: 1 - 100 characters                                 |
|                      |                      | Default: none                                                                     |
| * Preferred          | Sets the MNO status. | Format: checkbox<br>Range: Preferred, non-<br>preferred<br>Default: Non-preferred |

# 3.17 Configure Active UDR NOAM for SoR application

- From the main Menu, Navigate to UDR, then select Subscriber Entity Configuration, then select Transparent Entity, select Base Field Set, and click Edit.
- 2. Under **SprProfileBFS** add these fields for SoR Application.

Figure 3-1 SprProfileBFS screen

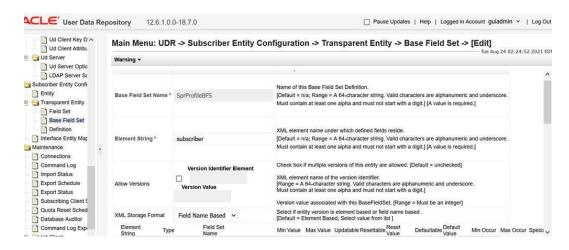

Note:

If DSA application is activated on that setup, the following fields are present.

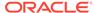

Figure 3-2 SprProfileBFS field screen

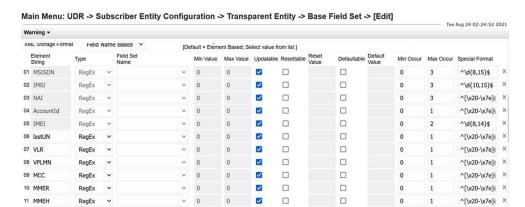

#### 3. Configure the following fields.

```
SoR Specific Fields :
MSISDN - key

no_total_rej: value contains digit : Reg Exp : ^\d+$
no_mno_rej: value contains digit : Reg Exp : ^\d+$
acc_mno_id: value contains string "acc mno id" : ^[\x20-\x7e]
{0,255}$
rej_mno_id : value contains string "rej mno id" : ^[\x20-\x7e]
{0,255}$
```

#### Figure 3-3 Configuration fields

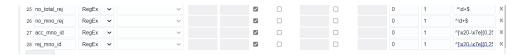

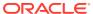